# **ORD** OF RINGS

 $+$  THE FELLOWSHIP OF THE RING  $+$ 

nctive game © 2002 Vivendi Universal Games, Inc. All rights<br>topp, together with "The Lord of the Rings," "The Fellowship<br>Zeerlt, items, and places therein are trademarks or<br>Zeerlt Company dha Tolkien Enterprises under lice E WITH PLAYSTATION 2 CONSOLES WITH THE NTSC U/C. DESIGNATION. U.S. AND HEIN PATENTS PENDING

<u>LVER</u>

Universal Interactive, 100 Universal City Plaza, Bldg. 1440/Suite 3300, Universal City, CA 91608

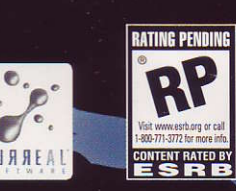

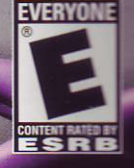

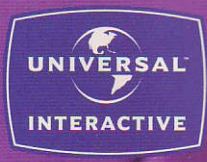

ER THE DRAGONE

#### **WING: READ REFORE LISING YOUR PLAYSTATION®? PUTER ENTERTAINMENT SYSTEM**

small percentage of individuals may experience epileptic seizures when exposed to in light patterns or flashing lights. Exposure to certain patterns or backgrounds on a sion screen or while playing video games, including games played on the PlayStation 2 lle. may induce an epileptic seizure in these individuals. Certain conditions may induce ously undetected epileptic symptoms even in persons who have no history of prior es or epilepsy. If you, or anyone in your family, has an epileptic condition, consult your cian prior to playing. If you experience any of the following symptoms while playing to game – dizziness, altered vision, eye or muscle twitches, loss of awareness. entation, any involuntary movement, or convulsions - IMMEDIATELY discontinue use onsult your physician before resuming play.

#### **WING TO OWNERS OF PROJECTION TELEVISIONS:**

**Connect your PlayStation 2 console to a projection TV without first consulting the user** all for your projection TV, unless it is of the LCD type. Otherwise, it may permanently ge your TV screen.

#### **IF UNAUTHORIZED PRODUCT:**

se of software or peripherials not authorized by Sony Computer Entertainment America lamage your console and/or invalidate your warranty. Only official or licensed erals should be used in the controller ports or memory card slots.

#### LING YOUR PLAYSTATION 2 FORMAT DISC:

- his disc is intended for use only with PlayStation 2 consoles with the NTSC U/C designation.
- o not bend it, crush it or submerge it in liquids.
- o not leave it in direct sunlight or near a radiator or other source of heat. e sure to take an occasional rest break during extended play.
- eep this compact disc clean. Always hold the disc by the edges and ep it in its protective case when not in use. Clean the disc with a linte, soft, dry cloth, wiping in straight lines from center to outer edge. **Fire use solvents or abrasive cleaners.**

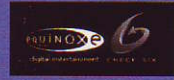

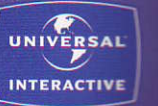

# SPYRO: ENTER THE DRAGONFLY" TABLE OF CONTENTS

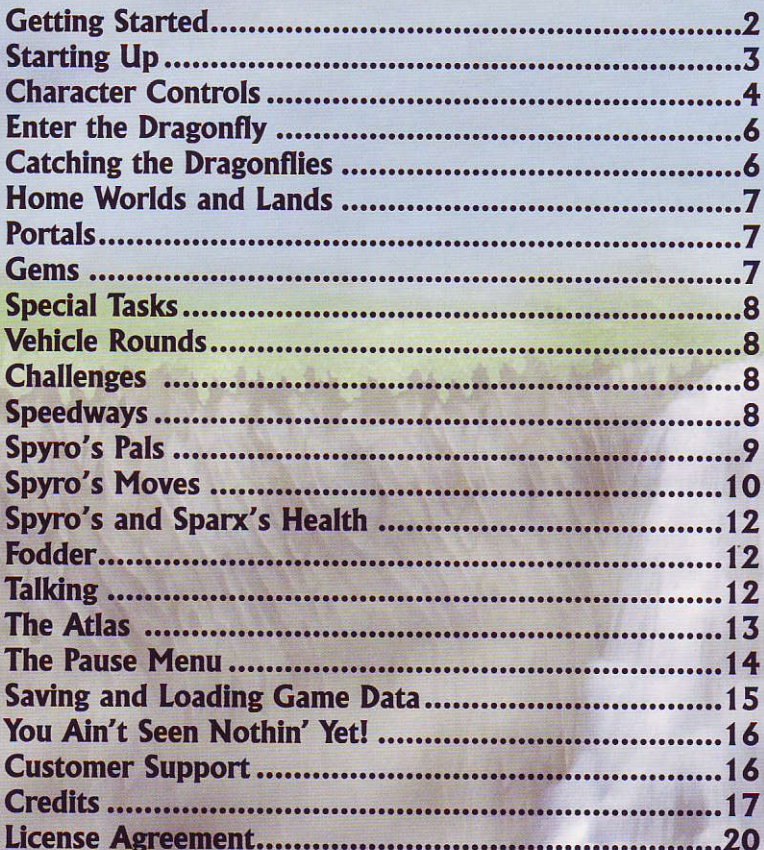

Spyro: Enter the Dragonfly™ interactive game © 2002 Universal Interactive, Inc. Spyro the Dragon and related characters are trademarks of Universal Interactive, Inc. All Rights Reserved. All other trademarks are property of their respective owners.

1

## GETTING STARTED

## PI AVSTATION®2 SETUP

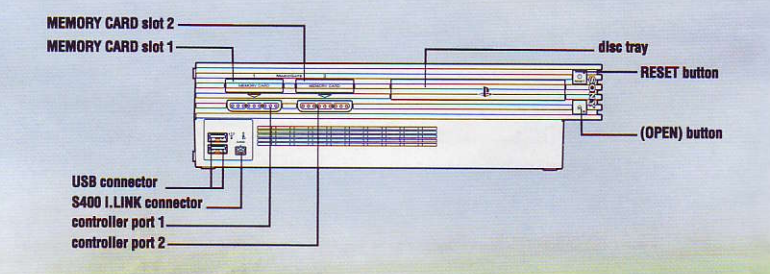

Set up your PlayStation®2 computer entertainment system according to the instructions in its Instruction Manual. Make sure the MAIN POWER switch flocated in the back of the console) is turned ON. Press the RESET button. When the power indicator lights up, press the open button and the disc tray will open. Place the Spyro: Enter the Dragonfly<sup>™</sup> disc on the disc tray with the label side facing up. Press the open button again and the disc tray will close. Attach game controllers and other peripherals, as appropriate. Follow the on-screen instructions and refer to this manual for information on using Spyro: Enter the Dragonfly™.

#### Memory Card (8MB) (for PlayStation®2)

Spyro: Enter the Dragonfly™ lets you save games at their current level of play onto a memory card (8MB) (for PlayStation®2), and resume play on previously saved games. A memory card (8MB) (for PlayStation®2) is required. Insert a memory card (8MB) (for PlayStation®2) into MEMORY CARD slot 1 on the PlayStation®2 game console BEFORE starting play.

Important: Do not switch off the MAIN POWER switch, remove or insert a memory card (8MB) (for PlayStation®2), or Controllers while saving or loading games. Doing so could damage the game data.

## STARTING UP

## **DUALSHOCK®2 ANALOG CONTROLLER CONFIGURATIONS**

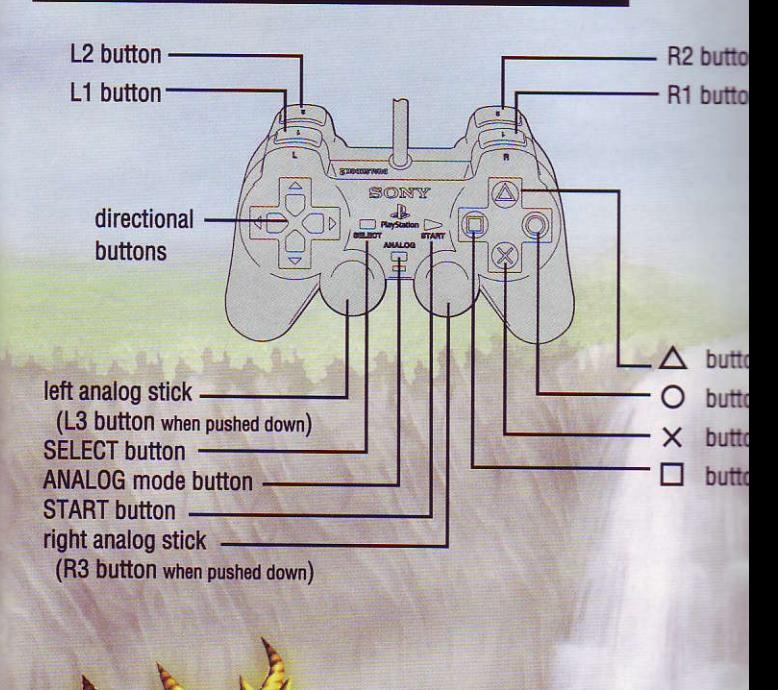

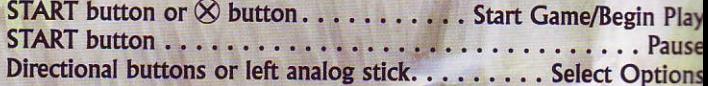

# CHARACTER CONTROLS

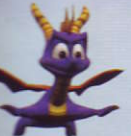

 $50000$ Directional buttons or left analog stick

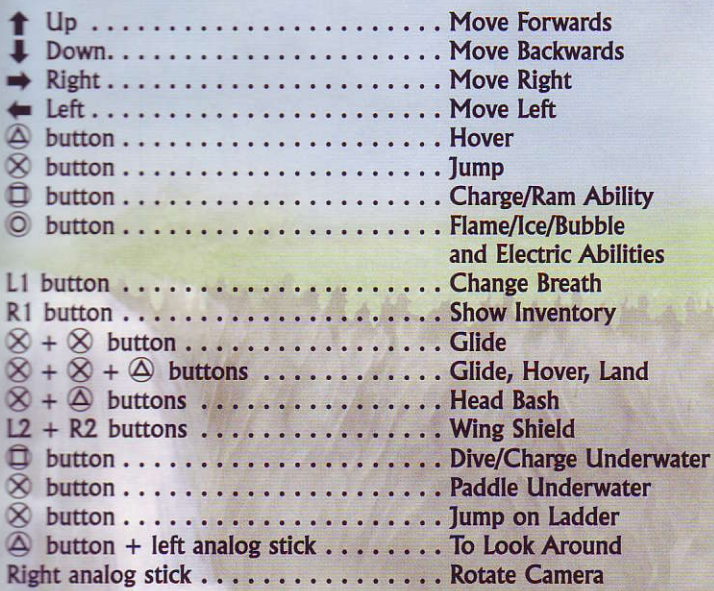

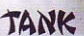

Directional buttons or left analog stick

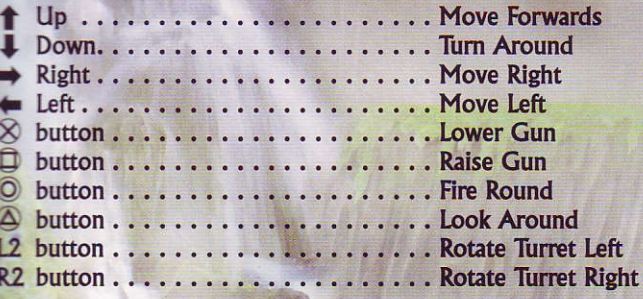

# CHARACTER CONTROLS

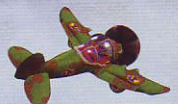

Plane

Directional buttons or left analog stick

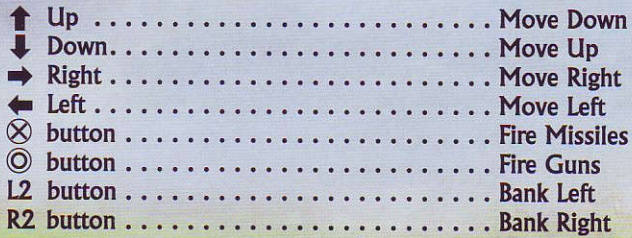

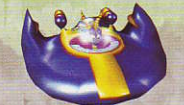

#### UFO

Directional buttons or left analog stick

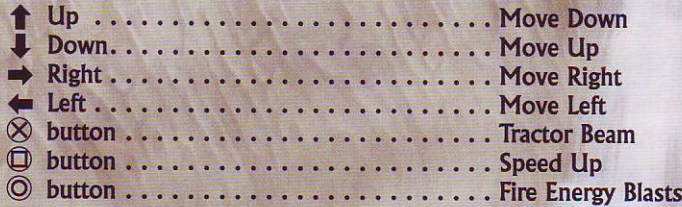

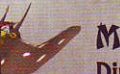

#### Mantaray

Directional buttons or left analog stick

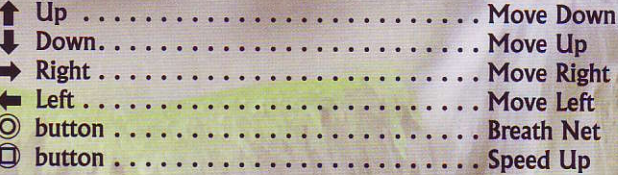

# ENTER THE DRAGONFLY

At the conclusion of the Year of the Dragon festival. voung dragons from all over the Dragon Realms receive their very own "dragonfly," a momentous event in the life of every dragon.

Dragonflies, each with a unique personality and a kazoolike voice, fly in from all over the Dragon Realms to be with their own dragon. Citizens from near and far come to witness this important event.

With peace finally restored to the realms, the festival gets underway. Grand parade floats hover in the air. and the dragons celebrate as they await the arrival of the dragonflies. However, unbeknownst to the dragons, a sinister plot is about to unfold...

## Catching the Dragonflies

The diabolical fiend behind this latest siege has captured all of the dragonflies and scattered them throughout the land. Now, dragonflies are wily creatures that don't like being caught by anyone. So Spyro would be in quite a pickle if it weren't for his bubble breath, the one power he possesses that will save the dragonflies and allow the proceedings to continue.

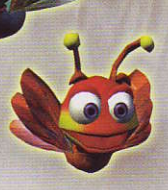

## Home Worlds and Lands

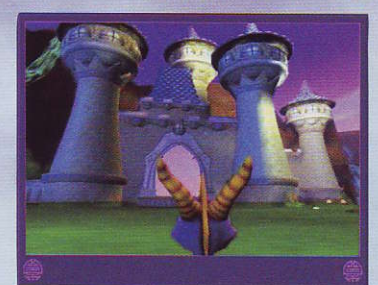

## Portals

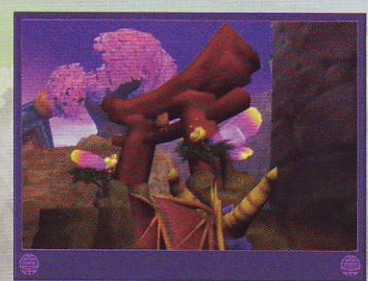

Spyro begins his quest in a hot world of the Dragon Realms. F here, he will be able to access various lands in the home work through portals. Some areas w open only after a certain numb of dragonflies have been rescue

Entering a portal will transport Spyro to a world where he will meet creatures troubled and annoyed by the invading Ripto Helping these creatures will ma an exit portal appear, allowing Spyro to return to the home world. To enter a portal, just walk or fly into it, and Spyro will be instantly transported to another land.

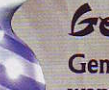

## Gems

Gems are the currency of the Dragon Realms, so you'll want to gather as many as you can carry. They are hidd in baskets, vases, and a variety of containers. Charge in or flame the containers to obtain the gems.

To see how many gems you have, press the START button. Your gem count will be displayed at the top of the screen. To see how many gems there are in the realm, open the Pause screen (press the START button) and look at the atlas. Near the Gem Icon, you'll see the number of gems you've collected and the total number of gems in the realm.

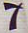

## SPECIAL TASKS

Special tasks can be found throughout the realms and in each land Spyro visits. Spyro will occasionally get first-rate training from friends before tackling these tough mini quests. The portals for these tasks look different from the normal level portals.

## Vehicle Rounds

Sometimes Spyro's strength isn't enough, and he has to use a special vehicle to complete a task. And what an awesome arsenal Spyro has at his clawtips! He can blast through a sea of Riptocs in a tank built for one, soar the skies in his Spitfire jet plane, explore the ocean deeps on his Mantaray, and save helpless cows using the tractor beam in his UFO.

## **<hallenges**

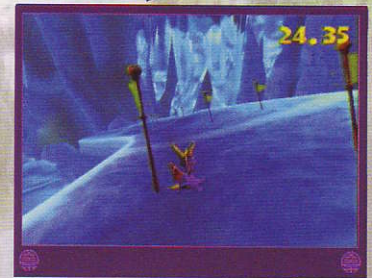

Spyro must learn special skills. like Platform Tumping or Sliding. to catch a dragonfly. A friend will give you special instructions and button controls.

## Speedways

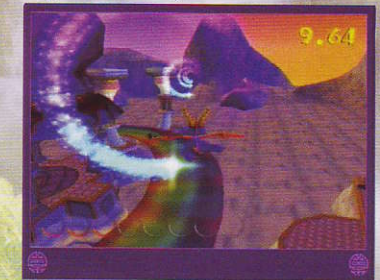

There will be new speedways for Spyro to contend with. There are two kinds of speedway events that Spyro can choose to play:

- Time Trial: Collect objects as you speed through a course within a time limit.
- Race: Race through an obstacle course, but make sure not to fly off course.

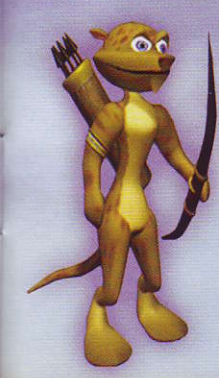

# IPYRO'I PALI

#### Hrinter

Hunter is Spyro's constant companion and person trainer. Though his new romance with Bianca has made him lazier than ever, he is always around for some on-the-job training if Spyro needs it.

#### Bianca

Bianca is a powerful sorceress with a heart of gold. Her knowledge of magic will help Spyro regain his fire breath so he can take on Ripto and his minions.

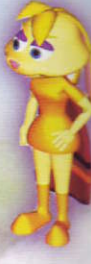

#### Moneybags

Sheesh! Won't this bear ever get a real job? Moneybags spends his days charging the denizens of the Dragon Realms for passage to all manner of special areas and socking away every penny he makes. And while he can be pushy, he always opens up new avenues for Spyro to explore ... for a small fee, of course.

#### Zoe

The kindest fairy in the Dragon Realms, Zoe saves Spyro's progress and is always there for moral support and friendly advice.

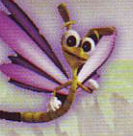

#### Sparx

Spyro's trustworthy dragonfly travel companion. Sparx has been with Spyro from the beginning. He is always around when Spyro needs him most, to lend some advice.

# Spyro's Moves

#### Flame Breath

Spyro's signature is a torrent of fire so intense that only the strongest and best-armed Riptocs can defend against it. Spyro can also use this to thaw things that are frozen, accidentally or otherwise.

## **Bubble Breath**

This ability allows Spyro to capture the mischievous baby dragonflies in a blast of bubbles.

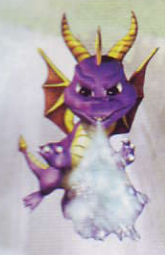

#### (ce Breath

A blast of freezing air, this can turn an enemy to ice, which Spyro can then use as a platform to get to higher areas.

## Electric Breath

This packs more electric charge than a lightning bolt. Spyro can use this power-up to recharge things like electric generators and to zap a few Riptocs while he's at it.

#### Charge

10

Press the @ button, and Spyro will lower his horns and charge. His charge is especially useful against fireproof metal and when breaking open containers to reveal gems.

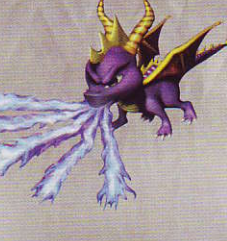

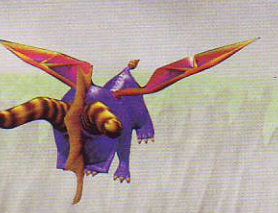

# Spyro's Moves

## Head Bash

Whenever Sypro needs that extra oomph, he can perform a Head Bash when you press the  $\otimes$  button and then the  $\bigcirc$  button in succession. This ability is very useful when trying to activate stubborn buttons and is also great for making Riptoc pancakes!

# Glide

Spyro's wings allow him to glide. Press the  $\otimes$  button at the height of Spyro's jump to send him gliding in the direction he's facing.

#### Hover

 $\bullet$   $\bullet$ 

Sometimes the glide isn't enough and Spyro needs just a little more height to reach his goal. Press the  $\bigcirc$  button again at the end of the glide, and Spyro will hover.

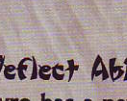

## Deflect Ability

Spyro has a new move that will stop those pesky Riptoc projectiles from putting a damper on his day. Press the L2 and R2 buttons simultaneously to bring Spyro's wings in front of his body and shield him from harm.

## Climbing

Whenever Spyro finds a ladder, press the  $\otimes$  button to jump onto it and use the left analog stick to move up, down, left or right while on the ladder. To jump off of the ladder at any time, just press the  $\otimes$  button again.

11

## **SPYRO'S & SPARX'S HEALTH**

Spyro begins his journey with five lives, and each life has four hit points. Every time Spyro is iniured, he loses one hit point. If Spyro takes four hits, he returns to the last point where Zoe zapped him and loses one life. If Spyro loses all his lives, the game is over.

To see how many lives Spyro has, press the START button to pause the game. Then press the START button again. The number of lives will appear at the top center of the screen.

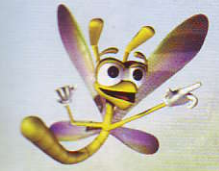

You can gauge Sparx's health by his color: Yellow - Good Times! Blue - Spyro, I feel a little funny. Green - Down, but not out.

## FODDER

Little creatures scamper around the Dragon Realms, including sheep, ducks, frogs and bunnies. These are dragonfly snacks! They nourish Sparx and keep him at full health so he can protect Spyro. When you see these creatures milling around, chase them down and hit them with a charge or flame. Each time Spyro catches one, it releases a butterfly, which Sparx quickly snaps up to restore his health. When Spyro catches 10 such creatures, he gains one life. The sparkling butterfly in the bottle is a rare and happy find. Bash it and Spyro will get a full life, while Sparx will be returned to full health.

## TALKING

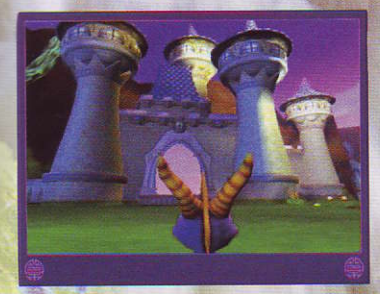

Throughout the Dragon Realms, beings will ask questions. Sometimes they want you to answer. When the Question prompt appears, press the left analog stick down and then the  $\otimes$  button to answer YES or NO. Try to talk to everyone you see standing around, except enemies, of course. To start a conversation with someone, move close to them an press the  $\bigcirc$  button. Press the  $\bigcirc$  button if you want them to continual to speak. They may give you valuable information.

## THE ATLAS

The atlas is a log of all your accomplishments in the Dragon Realms. Hse the atlas to:

- Keep track of your dragonfly and gem count or see how many are left to find.
- · See which special tasks you have accomplished in each realm.
- See what percentage of the adventure you have completed in each realm or worlds.

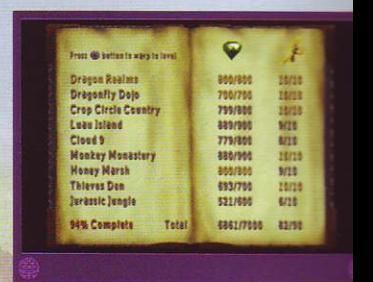

Open the atlas through the Pause Menu (START button), or by pressing the SELECT button. Pressing the SELECT button will take you directly the page in the atlas of the realm you are currently in.

- When the atlas is opened, you can see all the worlds you have visited or will visit listed on the left. On the right page is the number of gems and dragonflies to be found in each realm and the number you have already collected. At the bottom is the tota gem and dragonfly count for all of the realms and the percentage of the whole adventure you have completed.
- Turn the page by pressing the directional buttons or the left anale stick. The following pages are for the current world. Visited realn are written in yellow. Realms you haven't visited yet are in blue.

13

# THE PAUSE MENU

Press the START button during game play to open the Pause Menu and view the following options:

#### Continue

Return to play.

### Atlas

View your progress through the Forgotten Worlds.

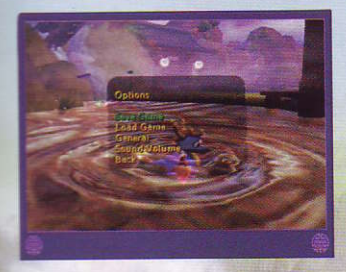

#### Options

Press the directional buttons up/down to select an option and left/right to change the setting. Select the BACK button and press the  $\bigcirc$  button to close a screen.

## *Save Game*

Save your progress through the game. When you return, Spyro will continue from the last Realm you were playing at the time of the Save. See "Saving and Loading Game Data" on page the next page for more information.

#### General

- Set the camera to PASSIVE or ACTIVE.  $C$ amera – In Passive mode, you control the camera swings by using the right analog stick. In Active mode, the computer swings the camera for you.
- Set the Vibration function on your analog Vibration controller On/Off.
- Adjust the screen image right or left. Horizontal-
	- Adjust the screen image up or down. Vertical-
- Change aspect ratio to 16 x 9 for Widescreen  $16 \times 9$ widescreen TVs.
	- Here you can turn Sparx's hints on or off.  $Hints -$
	- Select this and press the  $\otimes$  button to return  $Back$ to the Pause Menu.

## Sannal

**Adjust Sound and Music Volume.** Toggle voice-overs On/Off. Set the speakers to STEREO or MONO.

## Helo

Need Help? At any point in the game, this option will show you what the controls are for the challenge or character you are currently playing.

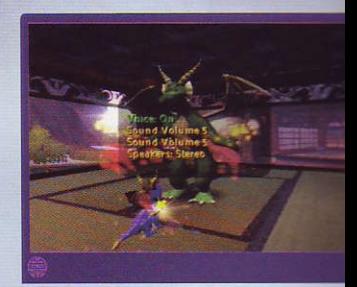

**Quit Game** 

Return to the Title screen.

# SAVING and LOADING GAME DATA

#### **Saving Vata**

If you have a memory card (8MB) (for PlayStation®2) inserted in a MEMORY CARD slot of your PlayStation®2, games are automatically saved when Spyro enters or exits any Realm.

You can also save game data on the Options screen of the Pause Men Press the START button to pause the game. Select OPTIONS>SAVE GAME and press the  $\otimes$  button. You can save data to the same game you are playing or save to a different block.

#### **Loading Data**

To load data from a memory card (8MB) (for PlayStation®2) inserted in your PlayStation®2 system:

- 1. On the Title screen, press the START button.
- 2. If you have two memory cards inserted in your PlayStation®2 system, press the directional button to select one, and press the  $\otimes$  button.
- 3. Select LOAD GAME and press the  $\otimes$  button.
- 4. Press the directional button to select the block you want to load and press the  $\otimes$  button.

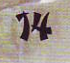

## You Ain't Seen Notbin' Yet!

Log on to www.spyrothedragon.com now and check out some cool things that Spyro and his pals are up to, including:

**Screenshots Browser Skins Desktop Wallpapers Downloads Tips and Cheats** 

**AND TONS MORE!** 

## <USTOMER SUPPORT

Universal Interactive Technical Support can be reached in the following ways:

TECHNICAL SUPPORT Phone: (Toll-Free) (866) 582-7063 (U.S./Canada only) (310) 649-8016 (outside U.S./Canada) Fax: (310) 258-0755 World Wide Web: http://support.vugames.com

#### CUSTOMER SERVICE (8 am - 5 pm PST, MONDAY-FRIDAY) Phone: (Toll-Free) (866) 341-0879 (U.S./Canada only) Or (310) 649-8006 (outside U.S./Canada)

MAIL **Vivendi Universal Interactive** 4247 S. Minnewawa Ave., Fresno, CA 93725

# Credits

Developed by Equinoxe Entertainment and Check Six Studios

#### **Equinoxe Entertainment**

**Art Director** Sean Ro

**Project Director Arveh Richmond** 

**Character Team Lead** Karen T. Delgadillo

#### **Character Team** Shingo 'GORI' Ito Kenichi Hayakawa Mikihiko 'Micky' Suzuki Michikazu 'Mitch' Sawada Takashi Ogomori Atsumi Yoshimura

#### **Check Six Studios**

**Project Coordinator / Senior Engineer Warren Davis** 

**Senior Designer** Saji Johnson

**Designer / Scripting Tim Yanalunas Russel Bernard** 

**Lead Programmer John Bojorquez** 

**PS2 MayaSDK/ Senior Engineer Jimmy Alamparambil** 

**PS2 MayaSDK/ Technical Director Jean-Marc Morel** 

**Character Team/ Additional Systems Support** Susumu 'SHIN' Ishihara

**Enviroment Lead** 

Haemi 'Amie' Yi

**Texture Specialist** Masashi Fujiura **System Support** 

Dale Dickson

**Modeller Specialist** 

**Rick Ruiz** 

**Environment Team** Sylvia Son Park Manabu 'Gaku' Takehara **Takehiro Hattori Tetsua Ivota Young Sil Lee** 

**Programming Bob Schade Tammy Yap Andy Hsiung Jason Fournier** 

**Tool Programming Paul Miller** 

**Game Engine Programming Clancy Imislund** 

**Technical Art Direction Alex Carbonero Tim Hoffman Eric Antanavitch** 

**Associate Producer / Asset Management Kirk Tome Ken Anderson** 

**Additional Design David Gracia** 

**Additional Producti Jack Mamais Eveline Cureteu** 

**MavaRealTime SDK Brent Oster Vangelis Kokkevis** Nimai Malle **Andres Tiew** 

**Sound Implementat Jamian McBride** 

**Production Testers** Michael Millan **Enrique Torres** Nicholas Joseph **Griffin Davis** 

**Check Six Special Thanks** Franck de Girolami **Chris Nicholls** 

#### Produced and Published by Universal Interactive

**Creative Director/** Producer **Ricci Rukavina** 

**Production Coordinator** Marcus Savino

**Production Assistant** Doug Rukavina

**VP Production Vijav Lakshman** 

**Sr. Product Manager Craig Howe** 

**Marketing Coordinator Jason Covey** 

**President Jim Wilson** 

**VP Global Marketing Torrie Dorrell** 

**Director of Operations Suzan Rude** 

**Director of PR Alex Skillman** 

**Tunior Publicist Sandra Shagat** 

**PR** Coordinator Erica Dart

**Promotions Director Chandra Hill** 

**Manager of Events / Special Projects Virginia Fout** 

**Promotions Coordinator Jason Subia** 

**Creative Supervisor Michael Sequeira** 

**Additional Production Support Donovan Soto** 

**VII** Creative Mike Rannon **Neal Tohnson** Michelle Garnier Winkler Nathan Gruppman

**Booklet Design Lauren Azeltine** 

**Music Composed by Stewart Copeland** 

**Music Engineered and** Co-produced by **Teff Seitz** 

**Sound Design and Voice-Over Editing by Womb Music** 

**Voice-Over Editing Rik Schaffer** 

**Sound Design Jason Freedman Rik Schaffer Doug Rukavina** 

**Casting and Voice Direction Margaret Tang** 

**Voice Cast** 

Spyro, **Additional voices Tom Kenny** 

**Hunter Additional voices Gregg Berger** 

Sparx, **Additional voices Andre Soggliuzzo** 

Moneybags, **Additional voices Neil Ross** 

78

**Zoe. Additional voices Carolyn Lawrence** 

Bianca. **Additional voices** Pamela Havden

**Additional voices Rilly West** Dee Raker **Teannie Elias** 

**European Product Manager Laurent Caffy** 

**European Senior PR Manager Stephane Vallet** 

**European PR Manager Anne Roppe** 

**Asia/Pacific Product Manager Chris Ansell** 

**Localization** 

**Project Managers Barry Kehoe Fiona Wilson** 

**OA Testers Padraig McCaul David Hickey Fabrice Williams**  **Ouality Assurance Absolute Quality, Inc.** 

**Project Lead Nathan Briggs** 

**Project Second Steve Purdie** 

**Testers Jon Grimes Thomas Herritt Chris Baguley Ryan Bergeron Ronald James** 

**Special Thanks Absinthe Pictures Big Sesh Studios** Daniel Suarez Sean Krankel Nick Torchia **Janice Charlton Derek Power Miriam Bishav** Nicholas Longano **William Oertel Carlos Schulte Tom Bourdon Letty Cadena Owen Gordon Scott Tohnson Audwin Tova Neal Robison** Kovel/Fuller

**Special Thanks** 

Gary Lake **Bob Lova** Cedric Marechal **Jason Nicol** Allen Petrowski **Nancy Rinehart** Marcus Sanford **Toey Sayson** Michael Scharnikow **Luc Vanhal** Ken Cron **Fay Shapiro Stephanie Mente** Charles Yam **Elizabeth Diaz Forward Never Straight Tom Petit VIIG Sales Team** 

## LICENSE AGREEMENT

This software program, any printed materials, any on-line or electronic documentation (the "Program") are the copyrighted work of Universal Interactive, Inc., or its licensors. All use of the Program is governed by the terms of the End User License Agreement which is provided below ("License"). The Program is solely for use by end users according to the terms of the License Agreement. Any use, reproduction or redistribution of the Program not in accordance with the terms of the License Agreement is expressly prohibited.

#### **FND USER LICENSE AGREEMENT**

- 1. Limited Use License. Universal Interactive, Inc. ("UI") hereby grants, and by utilizing the Program you thereby accept, a limited, nonexclusive license and right to use one (1) copy of the Program for your use on a Playstation®2 Computer Entertainment System.
- 2. Ownership. All title, ownership rights and intellectual property rights in and to the Program and any and all copies thereof (including but not limited to any titles, computer code, themes, objects, characters, character names, stories, text, dialog, catch phrases, locations, concepts, artwork, animations, sounds, musical compositions, audiovisual effects, methods of operation, moral rights, any related documentation, and "applets" incorporated into the Program) are owned by UI or its licensors. The Program is protected by the copyright laws of the United States, international copyright treaties and conventions and other laws. All rights are reserved. The Program may contain certain licensed materials, and UI's licensors may act to protect their rights in the event of any violation of this Agreement.

#### 3. Responsibilities of End User.

A. Subject to the Limited Use License as set forth above, you may not, in whole or in part, copy, photocopy, reproduce, translate, reverse engineer, derive source code from, modify, disassemble, decompile, or create derivative works based on the Program, or remove any proprietary notices or labels on the Program without the prior consent, in writing, of UI.

- B. You are entitled to use the Program for your own use, but you are not entitled to: sell, grant a security interest in or transfer reproductions of the Program to other parties in any way, nor to rent, lease or license the Program to others without the prior written consent of UI; or exploit the Program or any of its parts for any commercial purpose.
- 4. Program Transfer. You may permanently transfer all of your rights under this License, provided the recipient agrees to the terms of this License.
- 5. Termination. This License is effective until terminated. You may terminate the License at any time by destroying the Program. UI may, at its discretion, terminate this License in the event that you fail to comply with the terms and conditions contained herein. In such event, you must immediately destroy the Program.

20

6. Limited Warranty, UIS EXPRESSLY DISCLAIMS ANY WARRANTY FOR THE PRO **MANUAL(S), THE PROGRAM AND MANUAL(S) ARE PROVIDED "AS IS" WITHOUT I** OF ANY KIND, FITHER EXPRESS OR IMPLIED, INCLUDING, WITHOUT LIMITATION. **IMPLIED WARRANTIES OF MERCHANTABILITY, FITNESS FOR A PARTICULAR PUF NONINFRINGEMENT, ANY WARRANTY AGAINST INFRINGEMENT THAT MAY BE PI** IN SECTION 2-312(3) OF THE UNIFORM COMMERCIAL CODE AND/OR IN ANY OTHER **COMPARARI E STATE STATUTE IS EXPRESSLY DISCLAIMED. The entire risk arist** or performance of the Program remains with You, however UIS warrants the cartes which the Program is furnished, to be free from defects in materials and workmans normal use, for a period of ninety (90) days from the date of delivery. UIS' sole liable event of a defective disk shall be to give You a replacement cartridge. Some states allow the exclusion or limitation of incidental or consequential damages, or allow the on how long an implied warranty lasts, so the above limitations may not apply.

7. Limitation of Liability. NEITHER UIS, ITS PARENT, SUBSIDIARIES, AFFILIATES LICENSORS SHALL BE LIABLE IN ANY WAY FOR LOSS OR DAMAGE OF ANY KIND RESULTING FROM THE USE OF THE PROGRAM. INCLUDING. BUT NOT LIMITED T GOODWILL, WORK STOPPAGE, COMPUTER FAILURE OR MALFUNCTION, OR AND **OTHER COMMERCIAL DAMAGES OR LOSSES. Some states do not allow the exclusion of the states Emilation of incidental or consequential damages, or allow limitations on how long Marranty lasts, so the above limitations may not apply to you.** 

8. Equitable Remedies. You hereby agree that UIS would be irreparably damaged of this License were not specifically enforced, and therefore you agree that UIS sha entitled, without bond, other security, or proof of damages, to appropriate equitabl with respect to breaches of this License, in addition to such other remedies as UIS otherwise have available to it under applicable laws. In the event any litigation is to either party in connection with this License Agreement, the prevailing party in such shall be entitled to recover from the other party all the costs, attorneys' fees and ot expenses incurred by such prevailing party in the litigation.

9. Miscellaneous. This License shall be deemed to have been made and executed of California, and any dispute arising hereunder shall be resolved in accordance w of the State of California. This License may be amended only by an instrument in v executed by both parties. This License constitutes and contains the entire agreeme the parties with respect to the subject matter hereof and supersedes any prior oral agreements.